#### 项目 2-搭建并配置 Apache 服务器指导书(2-4)

任务 7: 假设 Apache 服务器 IP 地址为 192.168.10.1。现需要创建基于 8088 和 8089 两个不同端口号的虚拟主机,要求不同的虚拟主机对应的 主目录不同,默认文档的内容也不同,如何配置?

#### 准备工作:

1.可恢复到快照 1 状态。

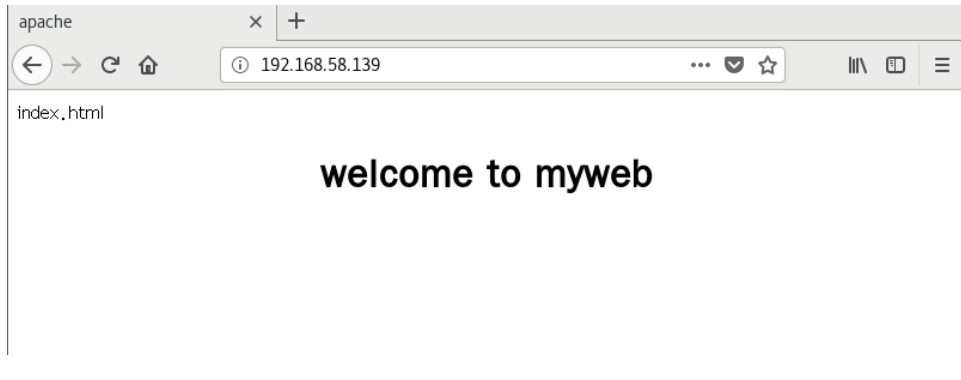

2. 单击 "Applications" → "System Tools" → "Settings" →" Network",这样可以在一块网卡上配置一个 IP 地址。如图完成配置后点击右 上交的"添加"按钮。

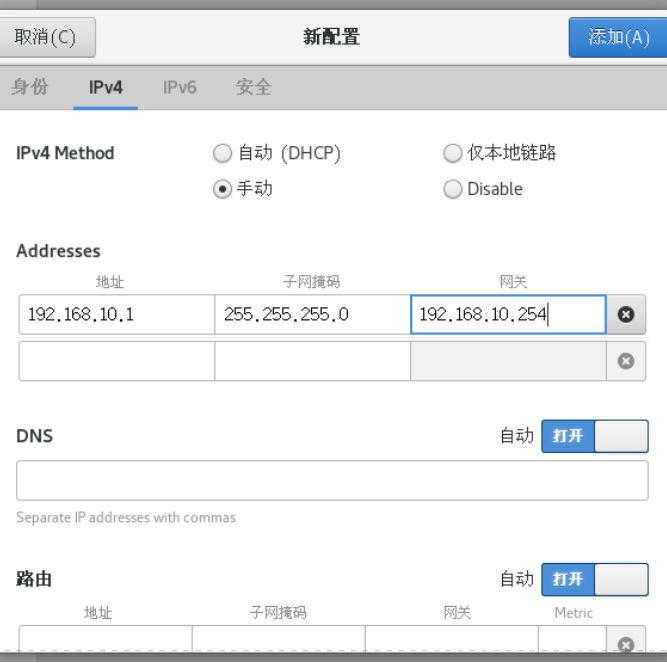

#### 2.实训配置步骤

- ① 分别创建/var/www/8088 和/var/www/8089 两个主目录和默认文件。
- $\triangleright$  [root@RHEL7-1 ~]# mkdir /var/www/8088 /var/www/8089
- $\blacktriangleright$  [root@RHEL7-1 ~]#

echo "8088 port's web.">/var/www/8088/index.html

 $\blacktriangleright$  [root@RHEL7-1 ~]#

echo "8089 port's web. ">/var/www/8089/index.html

- ② 修改/etc/httpd/conf/httpd.conf 主配置文件。该文件的修改内容如下:
- Listen 8088
- Listen 8089
- $\blacktriangleright$   $\langle$ Directory "/var/www">

AllowOverride None

Require all granted

### $\blacktriangleright \langle$ /Directory>

使用 vim /etc/httpd/conf/httpd.conf 命令,打开文件后,修改代码如下 图,主要 124 到 128 行内容如下:

```
124 <Directory "/var/www">
125 AllowOverride None
126 # Allow open access:
127 Require all granted
128 </Directory>
120
```
可在 vim 编辑器的命令行模式输入:?Listen,搜索到默认端口号,进行如 下修改。

139 #  $?$ Listen

可禁止默认的 80 端口,开启 8088 和 8089 两个端口。

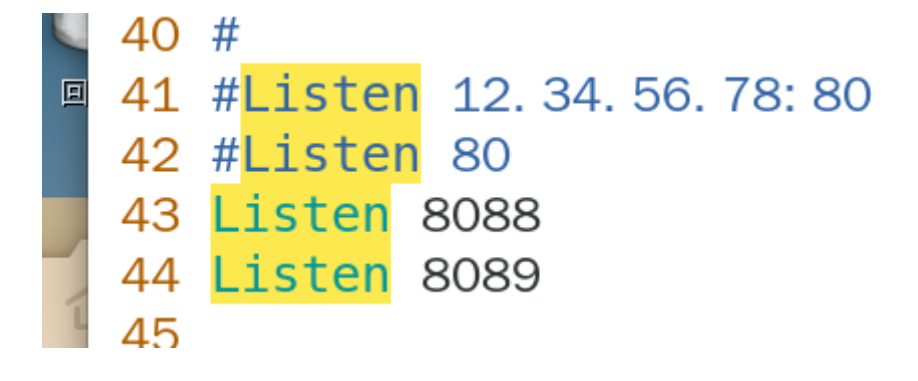

③ 修改/etc/httpd/conf.d/vhost.conf 文件。该文件的内容如下(原来内容

清空):代码如下

<Virtualhost 192.168.10.1:8088>

DocumentRoot /var/www/8088

 $\langle$ /Virtualhost>

<Virtualhost 192.168.10.1:8089>

DocumentRoot /var/www/8089

# $\langle$ /Virtualhost>

使用 vim /etc/httpd/conf.d/vhost.conf 命令,打开文件后,输入代码如 下图:

```
root@192:~
文件(F) 编辑(E) 查看(V) 搜索(S) 终端(T) 帮助(H)
<Virtualhost 192.168.10.1:8088>
DocumentRoot /var/www/8088
</Virtualhost>
<Virtualhost 192.168.10.1:8089>
DocumentRoot /var/www/8089
</Virtualhost>
```
注意:修改/etc/httpd/conf/httpd.conf 主配置文件和

/etc/httpd/conf.d/vhost.conf 虚拟主机配置文件后,必须重启 httpd 服

务。

执行语句: systemctl restart httpd

④ 关闭防火墙和允许 SELinux,重启 httpd 服务。

设置 SELinux 允许: setenforce 0

然后在客户端 Client1 上测试。测试结果大失所望!如图所示。

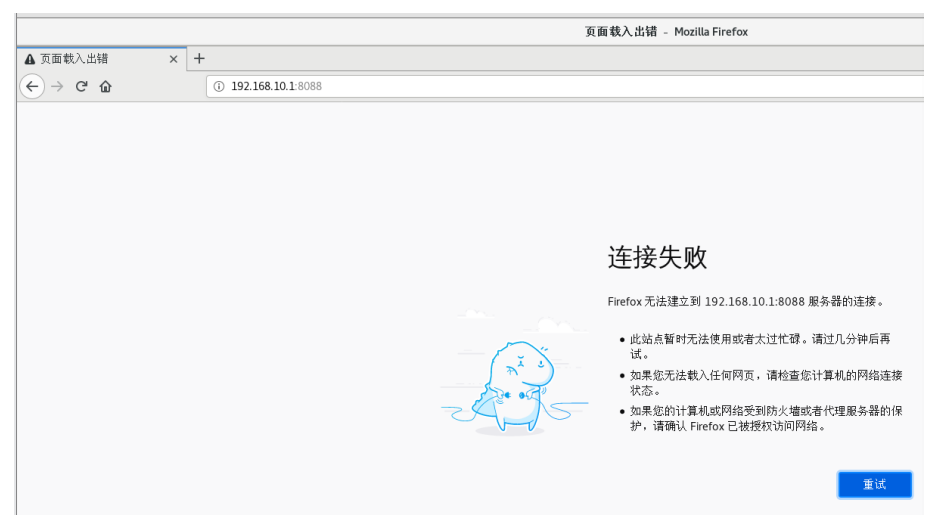

▶ 5 处理故障。这是因为 firewall 防火墙检测到 8088 和 8089 端口原本不属 于 Apache 服务应该需要的资源,但现在却以 httpd 服务程序的名义监听使 用了,所以防火墙会拒绝使用 Apache 服务使用这两个端口。

 $[root@RHEL7-1$ <sup>~</sup>]# firewall-cmd --list-all

▶ public (active) …………<略>

services: ssh dhcpv6-client samba dns http

ports:

…………<略>

 $\lceil \text{root@RHEL7-1} \rceil$ #firewall-cmd --zone=public --add-port=8088/tcp

 $\blacktriangleright$  Success

 $\lceil \text{root@RHEL7-1} \rceil$ #firewall-cmd --zone=public --add-port=8089/tcp

 $\blacktriangleright$  success

 $[root@RHEL7-1$ <sup>~</sup>]# firewall-cmd --permanent --zone=public --addport=8089/tcp

 $[root@RHEL7-1$ <sup>~</sup>]# firewall-cmd --permanent --zone=public --addport=8088/tcp

 $\lceil \text{root@RHEL7-1} \rceil$ # firewall-cmd --reload

 $\lceil \text{root@RHEL7-1} \rceil$ # firewall-cmd  $-$ list-all

 $\blacktriangleright \text{ public } (\text{active})$ 

…………<略>

services: ssh dhcpv6-client samba dns http

ports: 8089/tcp 8088/tcp

…………<略>

▶  $\odot$  再次在 Client1 上测试, 结果如图 9-12 所示。

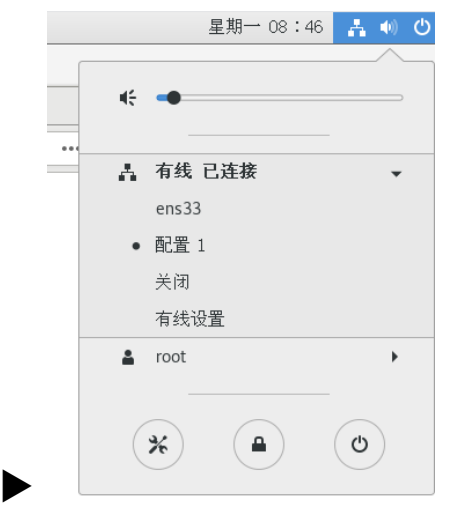

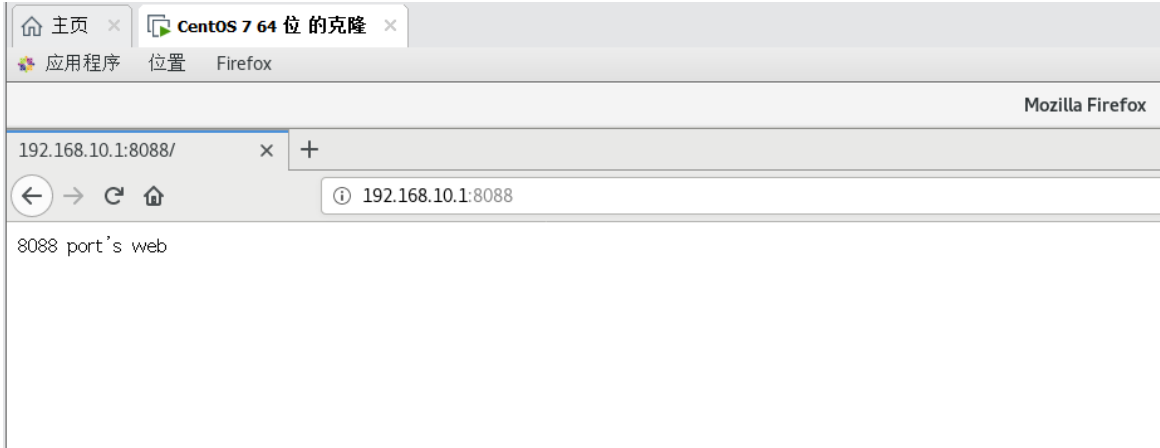

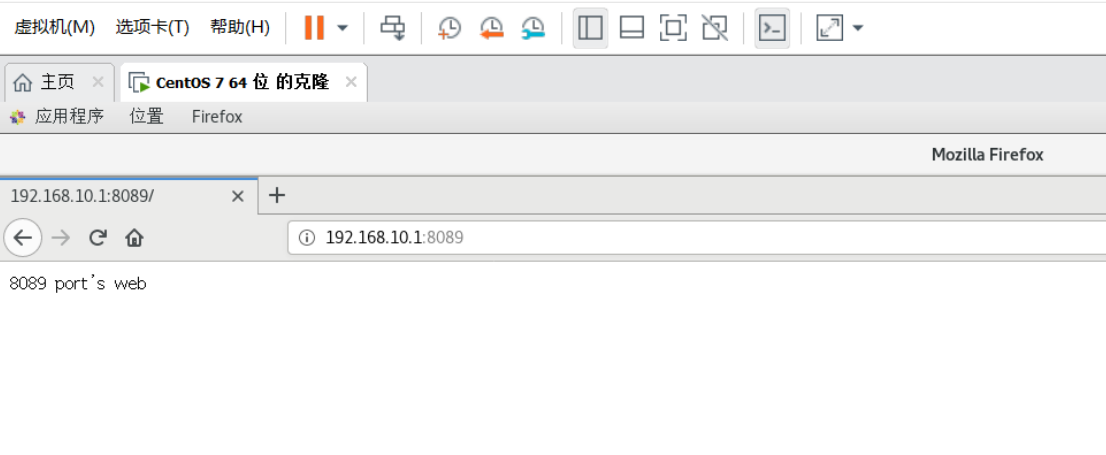

# 任务 8:创建一个 PHP 的动态页面,显示 PHP 搭建环境。

## 准备工作:

1.可恢复到快照 1 状态。

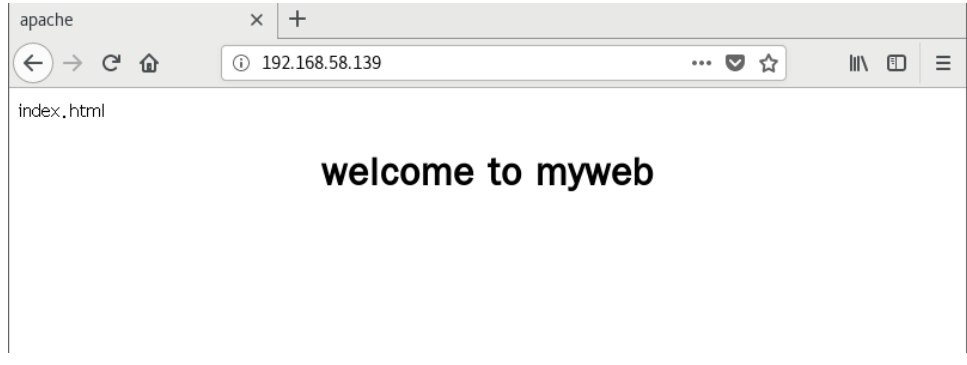

## 操作步骤:

- 1.查找有关 PHP 的软件包并安装
- [root@www ~]# yum search php
- php.x86\_64 : PHP scripting language for creating dynamic web sites

星 | root@192 ~|# vim /home/www/index.php<br>| root@192 ~|# yum search php<br>|己加载插件:fastestmirror, langpacks Loading mirror speeds from cached hostfile \* base: mirrors huaweicloud com \* extras: mirrors.bupt.edu.cn \* updates: mirrors.bupt.edu.cn  $\equiv$  N/S matched: php  $\equiv$ emacs-php-mode noarch : Major GNU Emacs mode for editing PHP code  $graphviz$ -php.x86\_64 : PHP extension for graphviz  $\sin x 86 64$ PHP scripting language for creating dynamic web sites php-bcmath.x86 64 : A module for PHP applications for using the bcmath library php-cli.x86\_64: Command-line interface for PHP  $\boxed{\text{php}}$ -common  $\overline{x}86\_64$  : Common files for PHP  $\boxed{\text{php}}$  dba x86 64 $\overline{\phantom{a}}$ : A database abstraction layer module for PHP applications  $\boxed{\text{php}}$ -devel,  $x\overline{8}6$  64 : Files needed for building PHP extensions  $\boxed{\text{php}}$ -embedded  $\overline{x}86\_64$  : PHP library for embedding in applications php-enchant.x86\_64 : Enchant spelling extension for PHP applications<br>php-enchant.x86\_64 : Enchant spelling extension for PHP applications<br>php-fpm.x86\_64 : PHP FastCGI Process Manager php-gd.x86 64 : A module for PHP applications for using the gd graphics library  $\vert$ php-intl.x $\overline{8}6$  64 : Internationalization extension for PHP applications  $\boxed{\text{php}}$  ldap x86 64 : A module for PHP applications that use LDAP php mbstring x86\_64 : A module for PHP applications which need multi-byte string handling  $\boxed{\text{php}}$ -mysql.x86\_64. A module for PHP applications that use MySQL databases  $\vert$ php-mysqlnd.x $\overline{86}$  64 : A module for PHP applications that use MySQL databases  $\boxed{\text{php}}$ -odbc.x86\_64<sup>-</sup>: A module for PHP applications that use ODBC databases php-pdo.x86 64 : A database access abstraction module for PHP applications php-pear noarch : PHP Extension and Application Repository framework php-pgsql.x86\_64 : A PostgreSQL database module for PHP  $\frac{1}{2}$  php- process x86 64 : Modules for PHP script using system process interfaces  $\frac{1}{2}$ php-pspell x86  $\bar{6}4$  : A module for PHP applications for using pspell interfaces  $\frac{1}{2}$ php-recode x86 $\frac{1}{2}$ 64 : A module for PHP applications for using the recode library  $\frac{1}{2}$ php-snmp x86\_64 : A module for PHP applications that query SNMP-managed devices  $\boxed{\text{php}}$ -soap. x86 $\boxed{64}$ : A module for PHP applications that use the SOAP protocol php-xml.x86\_64 : A module for PHP applications which use XML php-xmlrpc.x86\_64 : A module for PHP applications which use the XML-RPC protocol rdtool-php.x86\_64 : PHP RRDtool bindings<br>uuid-php.x86\_64 : PHP RRDtool bindings<br>uuid-php.x86\_64 : PHP support for Universally Unique Identifier library  $|$ php pecl-memcache x86\_64 : Extension to work with the Memcached caching daemon 名称和简介匹配 only,使用"search all"试试。

# $\blacktriangleright$  [root@www ~]# yum -y install php

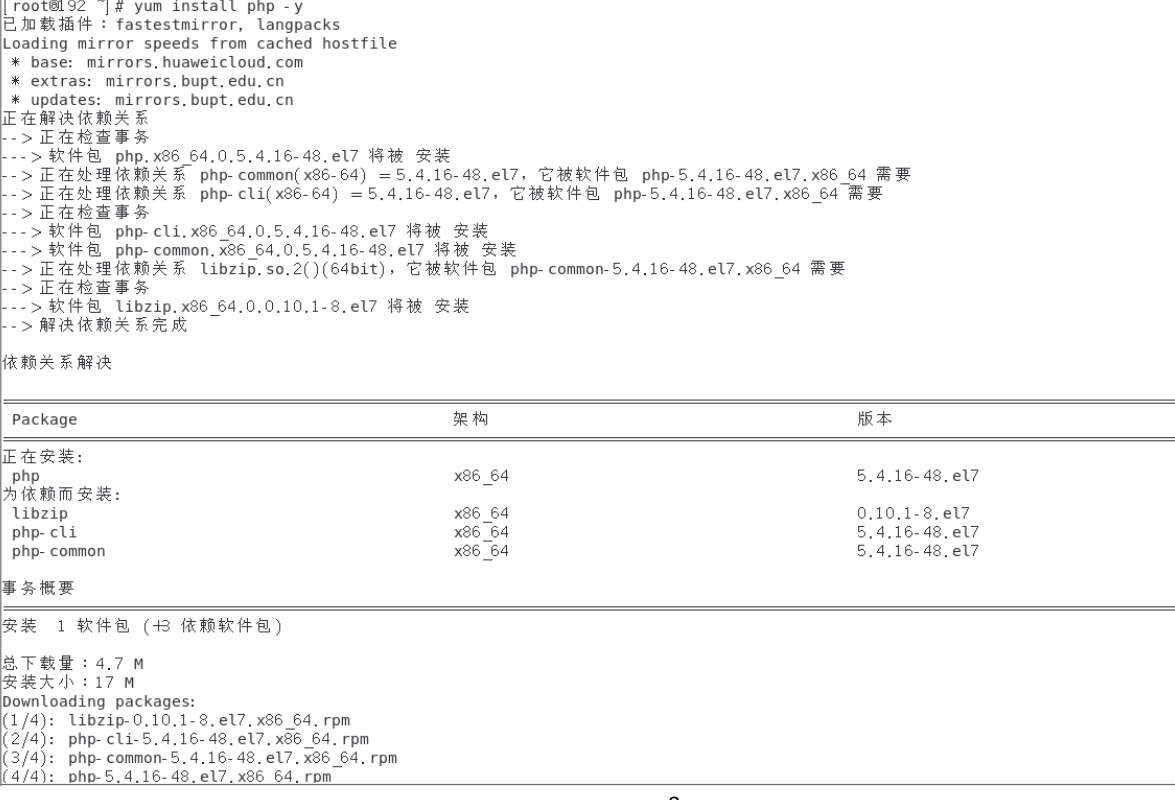

```
||079), php-common-0.4.10-40.et/.xoo_04.ipm<br>||(4/4): php-5.4.16-48.el7.x86_64.rpm
             ||总计
\left\|Running transaction check
Running transaction test
Transaction test succeeded
| Running transaction<br>| 正在安装 : lib:<br>|正在安装 : php.<br>|正在安装 : php.
                   nsaction<br>
: libzip-0.10.1-8.el7.x86 64<br>
: php-common-5.4.16-48.el7.x86 64<br>
: php-cli-5.4.16-48.el7.x86 64<br>
: php-5.4.16-48.el7.x86 64<br>
: php-5.4.16-48.el7.x86 64<br>
: libzip-0.10.1-8.el7.x86 64<br>
: libzip-0.10.1-8.el7.x86 64<br>
   正在安装
   验证中
   验证中
   验证中
   验证中
已安装:
   php. x86_64 0:5.4.16-48.el7
作为依赖被安装:
   libzip.x86_64 0:0.10.1-8.el7
                                                                                                     php-cli.x86_64 0:5.4.16-48.el7
||完毕!
```
## 2.编写一个 PHP 动态页面

## [root@www ~]#vim /home/www/index.php

### <?php

phpinfo();

#### ?>

如下图:

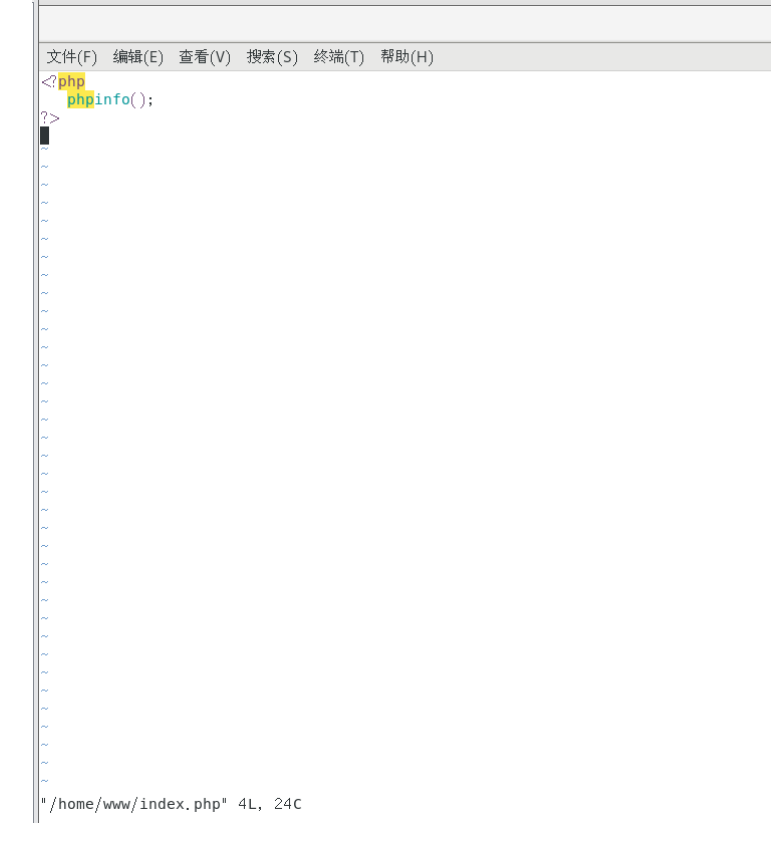

3.编写/etc/httpd/conf/httpd.conf 为主配置文件(修改 119、124 和 164s 三

行)如下图。

```
119 行:主目录 DocumentRoot 设为/home/www 
124 行:修改主目录参数<Directory "/home/www"> 
164 行:把默认主页 DirectoryIndex index.html 更改为 DirectoryIndex index.php 
117 # symbolic links and aliases may be used to point to other locations.
118#119 DocumentRoot "/home/www"
120121#122 # Relax access to content within /var/www.
123#125 AllowOverride None
126# Allow open access:
127Require all granted
128 \angleDirectory>
ŭ62 #
163 \triangleleft fModule dir module>
\vert 164 \vertDirectoryIndex index.php
|165 \angle /IfModule>
166
167#
```
4. 重启 httpd 服务

[root@localhost ~]# systemctl restart httpd

5. 设置 SElinux 为允许模式

Setenforce 0

6.若防火墙已配置 HTTP 协议放行,此处可不用再配置。

### 6.测试浏览

 $\sim 10$ liroot®192 ~1# ifconfiq ens33: flags=4163<UP,BROADCAST,RUNNING,MULTICAST> mtu 1500 inet 192.168.58.165 netmask 255.255.255.0 broadcast 192.168.58.255 inet6 fe80:: b9bc: 46be: e31d: dd38 prefixlen 64 scopeid 0x20<link> ether 00:0c:29:32:c1:32 txqueuelen 1000 (Ethernet)<br>RX packets 111690 bytes 161770481 (154.2 MiB)  $RX$  errors  $0$  dropped  $0$  overruns  $0$  frame  $0$ TX packets 36604 bytes 2375867 (2.2 MiB) TX errors  $0$  dropped  $0$  overruns  $0$  carrier  $0$  collisions  $0$ lo: flags=73<UP,LOOPBACK,RUNNING> mtu 65536 inet 127.0.0.1 netmask 255.0.0.0 inet6 ::1 prefixlen 128 scopeid 0x10<host> loop txqueuelen 1000 (Local Loopback) RX packets 214 bytes 111799 (109.1 KiB) RX errors 0 dropped 0 overruns 0 frame 0 TX packets 214 bytes 111799 (109.1 KiB) TX errors 0 dropped 0 overruns 0 carrier 0 collisions 0 virbr0: flags=4099<UP,BROADCAST,MULTICAST> mtu 1500 inet 192.168.122.1 netmask 255.255.255.0 broadcast 192.168.122.255 ether 52:54:00: a9:86:13 txqueuelen 1000 (Ethernet) RX packets 0 bytes 0 (0.0 B) RX errors 0 dropped 0 overruns 0 frame 0 TX packets  $0$  bytes  $0$   $(0.0 B)$ TX errors 0 dropped 0 overruns 0 carrier 0 collisions 0

phpinfo()  $\leftarrow$   $\rightarrow$   $\circ$   $\circ$ 

(i) 192,168,58,165

 $\overline{\mathbf{x}}$  +

PHP Version 5.4.16

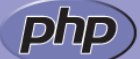

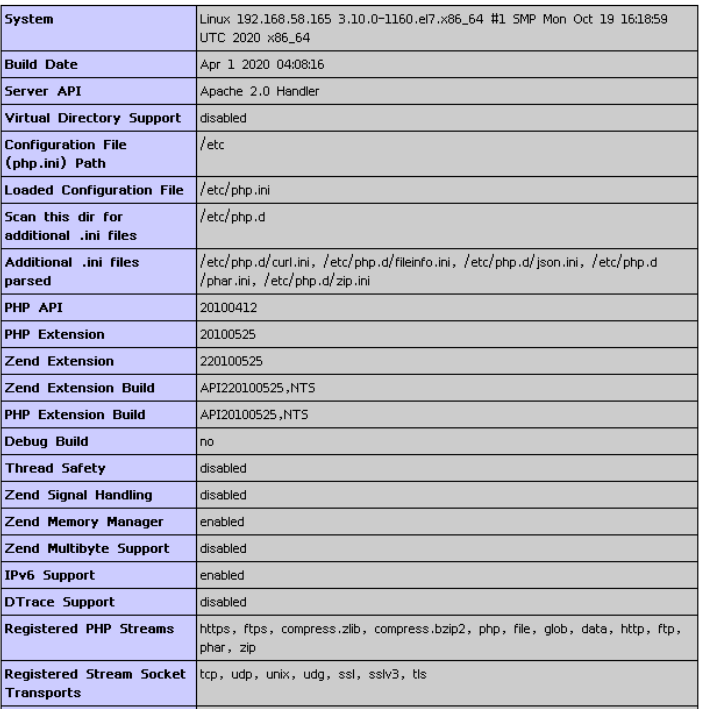